## Beknopte gebruiksaanwijzing

## voor

# MILLENNIUM Chess Classics

Chess Classics Element M827 Chess Classics Exclusive M828

## 1 Belangrijke informatie

Lees de onderstaande veiligheidsvoorschriften en gebruiksaanwijzingen voor het gebruik van het apparaat eerst volledig door en neem de aanwijzingen in acht. Bewaar deze gebruiksaanwijzing bij het apparaat, zodat u deze zo nodig kunt raadplegen. Wanneer u het apparaat later doorgeeft aan een andere gebruiker, geef dan ook deze gebruiksaanwijzing door.

#### 1.1 Veiligheidsvoorschriften

Let op: dit apparaat is geen kinderspeelgoed in de zin van richtlijn 2009/48/EG. Wanneer u kinderen toestaat om het apparaat te gebruiken, wijs hen daar dan op en let er bovendien op dat het apparaat alleen volgens voorschrift wordt gebruikt.

- Houd in verband met verstikkingsgevaar het verpakkingszakje en -folie buiten het bereik van baby's en kleine kinderen!
- Stel het apparaat niet bloot aan extreme hitte, zoals van radiatoren of direct zonlicht, en ook niet aan vocht, want daardoor kan het apparaat beschadigd raken.
- Gebruik het apparaat niet op of vlakbij apparaten die magneetvelden of elektromagnetische straling opwekken, zoals bijv. een televisie, luidsprekerboxen, draadloze telefoons, WLAN-apparatuur enz. om functiestoringen te vermijden.
- Open het apparaat in geen geval, want het bevat geen onderdelen die onderhouden moeten worden. Neem bij problemen of storingen contact op met het aangegeven serviceadres of met uw plaatselijke leverancier.

#### 1.2 Aanwijzingen voor de opslag en reiniging

- Houd er rekening mee dat echt hout bijzonder onderhoud nodig heeft. Ga voorzichtig om met het hout, bewaar het apparaat op een droge plaats en stel het niet bloot aan krachtig zonlicht.
- Maak het apparaat aan de buitenkant zo nodig met een vochtige doek schoon en zorg er daarbij voor, dat er geen vocht in het apparaat terecht komt.
- Gebruik geen oplosmiddelen of andere agressieve of schurende schoonmaakmiddelen, want daardoor kunnen oppervlak en opschriften beschadigd raken.

#### 1.3 Opmerkingen over de netadapter

Gebruik het apparaat alleen in combinatie met de originele netadapter, die met het MILLENNIUM-schaakbord werd meegeleverd.

Ingang: 100 - 240 V, 50/60 Hz, max. 0,45 A Uitgang: 9 V DC, 1 A

Let bij het gebruik van de netadapter op de volgende aanwijzingen:

- Het stopcontact moet in de buurt van het apparaat zitten en gemakkelijk bereikbaar zijn.
- Het apparaat mag niet op andere dan de aanbevolen stroombronnen worden aangesloten.
- De aansluitcontacten mogen niet kortgesloten worden.
- Controleer voor het reinigen van het apparaat eerst of de stekker van de netadapter uit het stopcontact is getrokken.
- Controleer het product en de netadapter regelmatig op beschadigingen. Gebruik het niet als het beschadigd is en maak het ook nooit open.
- Neem de op de netadapter gedrukte veiligheidsvoorschriften in acht.

## 2 Eerste stappen

#### 2.1 Kabel aansluiten

Aan de achterzijde van de schaakcomputermodule zitten drie aansluitingen.

- 1. Neem de netadapter (die met het MILLENIUM-schaakbord werd meegeleverd) en steek de kleine stekker aan het einde van de kabel in de rechter bus aan de achterzijde van de module.
- 2. De kabel met de identieke aansluitingen aan beide uiteinden (type mini-DIN, 4-polig, die ook met het bord wordt meegeleverd) is bedoeld om de computerunit op het schaakbord aan te sluiten. Behandel deze onderdelen voorzichtig - let op dat iedere stekker de juiste positie moet hebben wanneer u deze in de bus steekt. De stekker heeft binnenin vier smalle contacten en een breder contact. Draai de stekker zodanig, dat het bredere contact onder zit – dan past hij precies in de bus. De pijl onder op de afbeelding geeft de ingang voor de brede pen aan:

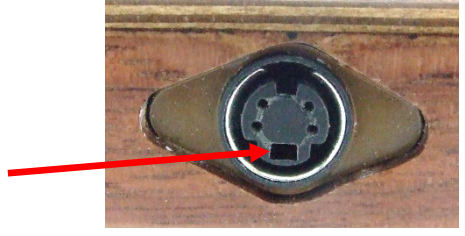

- 3. Steek de stekker zowel in het schaakbord (bus aan de rechterzijde), als in de linker bus aan de achterzijde van de computerunit.
- 4. Sluit u de netadapter aan op een stopcontact, dan hoort u een signaal.

#### 2.2 Keuze van het schaakprogramma

Nadat u het apparaat heeft ingeschakeld kunt u kiezen met welk schaakprogramma u wilt spelen. U ziet de volgende display-weergave:

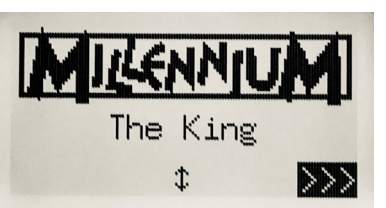

Wanneer u op de GROENE toets drukt, komt u in het comfortmenu van het King-programma. Wanneer u in plaats daarvan op  $\hat{v}$  of  $\theta$  en dan op de GROENE toets drukt, komt u in het hoofdmenu van het ChessGeniusprogramma.

Wanneer u het programma later weer wilt veranderen, druk dan gewoon op de AAN/UIT-toets  $\bigcirc$  en dan op de RODE (voor ENGINE, zie figuur in punt 2.8), dan keert u weer terug naar het afgebeelde keuzemenu.

#### 2.3 Keuze van de taal bij het King-programma

Bij aflevering is de computer ingesteld op de taal Engels. Wilt u dit veranderen, kies dan in het menu "Comfort" het punt "Functies", waar u in de 2<sup>e</sup> regel de keuze van de taal aantreft.

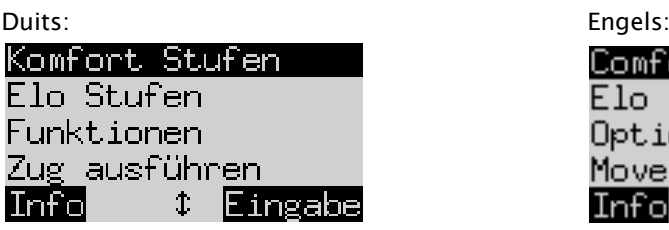

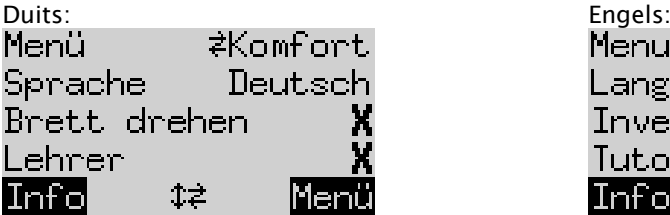

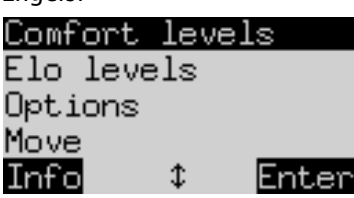

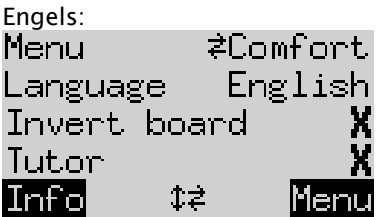

Een regel van het beeldscherm heeft een knipperend teken ( $\blacksquare$ ). Dat is de cursor. Door meermaals op  $\Uparrow$  of  $\Downarrow$ te drukken, kunt u de cursor naar boven of beneden bewegen en alle functies een voor een laten weergeven. Beweeg de cursor net zolang tot u uw taal heeft gevonden en selecteer deze dan met  $\Rightarrow/\Leftrightarrow$ .

Een uitgebreide toelichting bij de talrijke menufuncties vindt u in het King Element-handboek op de MILLENNIUM-website. De link daarvoor staat op de achterzijde van deze gebruiksaanwijzing.

#### 2.4 Keuze van de taal bij het ChessGenius-programma

Het menu verschijnt eerst in het Engels. Ga als volgt te werk wanneer u de taal wilt veranderen.

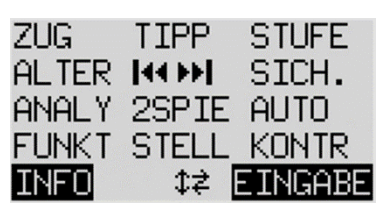

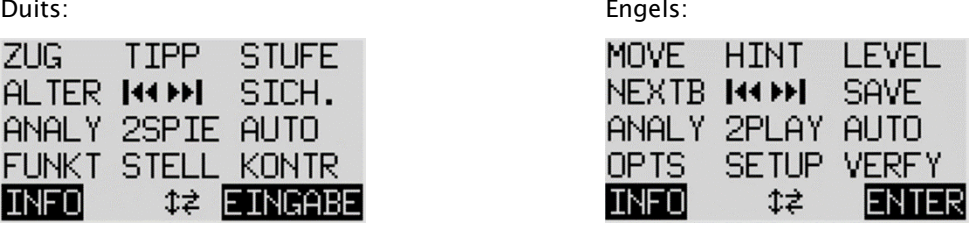

- 1. In dit hoofdmenu moet u eerst de knipperende cursor met de toets  $\Phi$  op "FUNCT" (voor de uitgebreide functies) zetten. Bevestig uw keuze door op de GROENE toets te drukken.
- 2. Vervolgens gebruikt u de pijltjestoetsen om de functie "TAAL" te activeren.
- 3. Druk op de GROENE toets. Het teken \* wordt dan door  $\ddagger$  vervangen.
- 4. Selecteer dan met de pijltjestoetsen  $\hat{\theta}/\hat{\psi}$  de door u gewenste taal uit de talen Duits, Engels, Frans, Nederlands, Spaans of Russisch.
- 5. Druk op de GROENE toets (voor OK), wanneer de gewenste taal wordt weergegeven. Het teken  $\updownarrow$  keert weer terug naar \*. Druk vervolgens op de RODE toets om terug te keren naar het hoofdmenu.

#### 2.5 Nieuw spel voorbereiden bij het King-programma

Druk nadat u de taal heeft ingesteld op de toets NEW. Op het scherm verschijnt "Nieuw spel?" En ofwel het woord "Klassiek" of een indeling van de schaakstukken, om een partij "Schaak 960" te starten. Gebruik û of  $\theta$ , om tussen de schermen te wisselen. Een uitgebreide toelichting bij de spelvariant "Chess960" (ook "Fischer Random Chess" genoemd) vindt u op de website van MILLENNIUM: [https://computerchess.com/en/how-to](https://computerchess.com/en/how-to-play-chess960/)[play-chess960/](https://computerchess.com/en/how-to-play-chess960/)

Als "Klassiek" wordt weergegeven, kunt u met een normale partij ("klassiek") schaak beginnen. Druk daarvoor op de GROENE toets of zet gewoon alle 32 schaakstukken in de juiste velden. Vanaf uw kant kunt u of met wit of met zwart spelen. Wanneer u in plaats daarvan op de RODE toets drukt, wordt het commando "Nieuw spel" afgebroken en de partij van dat moment blijft ongewijzigd bestaan.

#### 2.6 Nieuw spel voorbereiden bij het ChessGenius-programma

Druk nadat u de taal heeft gekozen op de toets NEW, dan wordt op het display de vraag "Nieuw spel?" weergegeven. Indien u dit met de GROENE toets bevestigd en vervolgens nogmaals op de GROENE toets (voor het menu) drukt, komt u in het hoofdmenu waar u onder anderen het gewenste speelniveau kunt selecteren.

Uitgebreide toelichtingen van de talrijke menufuncties vindt u in het ChessGenius-handboek op de MILLENNIUM-website.

#### 2.7 Achtergrondverlichting aanpassen

Het LCD-display heeft een achtergrondverlichting die u kunt instellen door zo vaak u wilt op de toets te drukken.

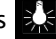

#### 2.8 In- en uitschakelen / De motor vervangen

Wanneer u de computer inschakelt, is de weergave afhankelijk van het feit of het apparaat al dan niet eerder volledig van het lichtnet is losgekoppeld. In het eerste geval verschijnt het motorkeuzemenu (zie paragraaf 2.2), waarbij de laatste motor als standaard wordt gebruikt. Anders is het laatst gekozen programma direct beschikbaar zonder dat een motor kan worden gekozen.

Wanneer de computer is ingeschakeld en u op de AAN/UIT-toets  $\bigcirc$  drukt, gaat de computer in de USBmodus en geeft het display voor de actuele programmaversie de op dat moment gekozen engine aan. Bij The King ziet het display er dan zo uit:

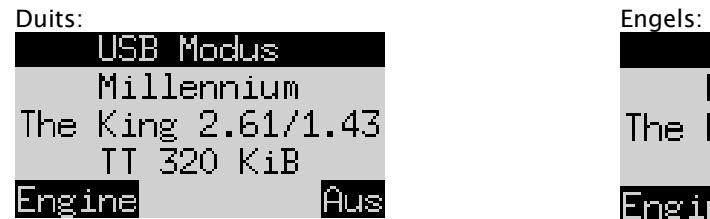

Bij ChessGenius zie het display er zo uit:

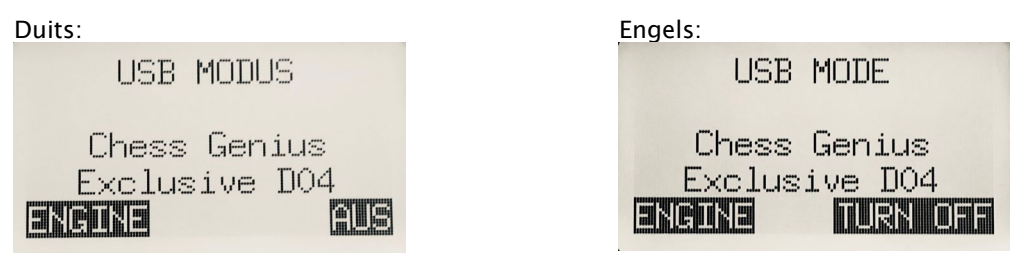

USB Mode Millennium The King 2.61/1.43 TT 320 KiB

Engine

Als de schaakcomputer via een USB-kabel (type A-B, zoals het voor printers wordt gebruikt) met een PC is verbonden, kunt u nu het spel laden of opslaan of een software-update uitvoeren. Meer informatie hierover staat in het gebruikershandboek op de MILLENNIUM-website.

Wanneer u nu op de GROENE toets drukt, wordt het apparaat uitgeschakeld. Drukt u op een RODE toets, dan keert het display terug naar het in paragraaf 2.2. beschreven startscherm. U kunt dan op de GROENE toets drukken om het actuele spel te vervolgen.

Bij een correcte uitschakeling (zoals hiervoor beschreven) bewaart de computer het actuele spel met de door u vastgelegde parameters (speelniveau enz.) in het geheugen, ook wanneer u de computer daarna loskoppelt van het stroomnet. Als de voedingsspanning weer beschikbaar is, wordt de computer automatisch ingeschakeld. Druk voor het inschakelen (bij een actieve voedingsspanning) op de  $\left\{ \right\}$  -toets. U kunt dan verder spelen vanaf de plaats waarop u het spel eerder heeft onderbroken.

#### 2.9 De toetsen en hun functies (samenvatting)

GROENE toets Bevestigd een commando.

Rode toets Breek een commando af.

Opmerking: De toetsen ROOD en GROEN kunnen al naargelang de situatie een andere functie hebben. Hun betreffende functie wordt door de *geïnverteerde* tekst (d.w.z. een licht tekst op een donkere ondergrond) op de onderste regel van het display weergegeven, te weten ROOD in de linker hoek en GROEN in de rechter hoek. Als er helemaal niets wordt weergegeven, dan is de betreffende knop op dat moment niet geactiveerd.

 $\bigcirc$  Schakelt het apparaat in of uit.

NEW Begint een nieuw spel.

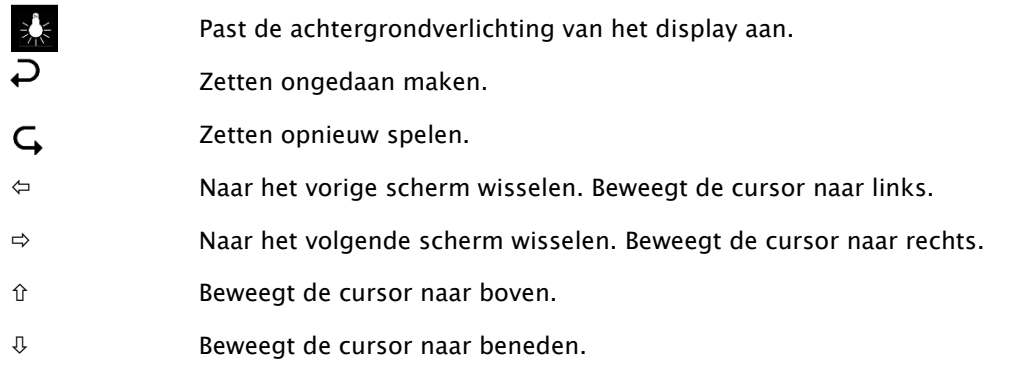

Wanneer u een toets ingedrukt houdt, worden de functies ervan automatisch herhaald.

## 3 Spelen tegen de computer

#### 3.1 Uw zetten

#### 3.1.1 Normale schaakzetten

Speel uw zet zoals op een normaal schaakbord. Uw zet wordt bevestigd door middel van een korte zoemtoon. Normaal gesproken wacht de computer ongeveer 0,3 seconden, voordat deze uw schaakstuk op het nieuwe veld registreert.

Dat betekent dat u uw zet ofwel door het optillen van het schaakstuk kunt uitvoeren of door het schaakstuk snel te verschuiven. Wanneer u uw schaakstuk over het veld schuift, mag deze niet langer dan 0,3 seconden op een tussenveld blijven staan, anders kan uw zet verkeerd geïnterpreteerd worden.

Voor het slaan kan naar keuze ofwel uw eigen of het schaakstuk van de computer als eerste worden verwijderd.

#### 3.1.2 Bijzondere zetten

- Slaan tijdens het voorbijgaan (en passant): De geslagen pion kan voor, tijdens of na de zet van de eigen pion worden verwijderd.
- Pionpromotie: Beweeg de pionnen op de laatste rij of verwijder ze gewoon van het schaakbord. Zet dan de dame (of een ander door u gekozen schaakstuk) op het promotieveld.
- Rokade: Altijd eerst de koning verplaatsen, dan pas de toren.

#### 3.2 De computerzet

Om de zet van de computer weer te geven knipperen de rode LED's op het schaakbord en geven afwisselend het uitgangs- en het doelveld aan. De zetten worden gelijktijdig op het scherm "Volgorde van zetten" weergegeven (zie paragraaf 4.3 in de handleiding van King Element of ChessGenius)

Zo nu en dan moet een bijzondere zet worden uitgevoerd. De rode LED's geven het veld of de velden aan, waarop een schaakstuk is geplaats of verwijderd moet worden. Zie ook en invoer-eisen linksonder op het scherm:

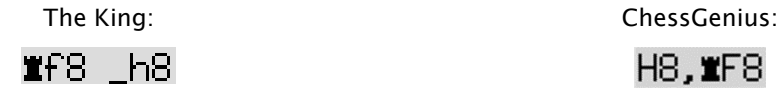

In dit voorbeeld moet het veld h8 leeg gemaakt en de zwarte toren op f8 worden gezet (om een rokade uit te voeren).

Als de computer schaak aangeeft, gaat de zet gepaard met een dubbel totaal, en tegelijkertijd knipperen de veld-LED's van zijn koning evenals die van het aanvallende schaakstuk.

#### 3.3 Mogelijke fouten

Als de positie op het schaakbord onjuist is, bijvoorbeeld omdat er een schaakstuk omgevallen is, of u heeft geprobeerd een illegale zet uit te voeren, geeft de invoervraag in de onderste regel het veld of de twee velden aan, waarbij iets moet worden aangepast en de rode LED's op de hoeken van deze velden knipperen gelijktijdig.

Als er bijvoorbeeld schaakstukken zijn omgevallen en u weet niet meer precies waar deze hebben gestaan, kunt u de functie "CONTR" (positiecontrole) uit het betreffende menu van King Element of ChessGenius gebruiken. Zolang een foutieve positie niet is gecorrigeerd, kunt u geen nieuwe zet uitvoeren.

#### 3.4 Symbolen die tijdens het spel in de onderste regel worden weergegeven

- $\overline{X}$ : Draaiende zandloper: de schaakcomputer denkt na over zijn zet.
- $\cdot$   $\Box$ : U bent aan zet met wit.
- $\mathcal{Q}_1$ : U bent aan zet met zwart.

#### 3.5 Zetten ongedaan maken of opnieuw spelen

#### 3.5.1 Zetten ongedaan maken

Wanneer u de laatst gespeelde zet ongedaan wilt maken, drukt u op de toets  $\overline{P}$ . De LED's op het speelveld geven de plaats aan, waarop het schaakstuk teruggezet moet worden. Bovendien wordt onder op het display een aanwijzing gegeven, bijv.:

h4 8g5

The King: The King: The King: ChessGenius:  $+8$ G5H4

De witte loper moet van h4 naar g5 worden teruggezet.

U kunt de zet gewoon op het bord ongedaan maken zonder daarvoor op de toets te drukken.

#### 3.5.2 Een reeks van zetten ongedaan maken

Na het ongedaan maken van een zet kunt u ook de daarvoor uitgevoerde zet ongedaan maken. Daarvoor kunt u dezelfde procedure als voorheen gewoon meermaals herhalen.

#### 3.5.3 Speelzetten herhalen

Een zet die u ongedaan heeft gemaakt, kan worden herhaald, door op de pijltjestoets  $\mathsf G$  te drukken en het schaakstuk op het bord te bewegen zoals dat door de LED's en het scherm wordt aangegeven.

Om een complete volgorde van zetten af te spelen, kunt u dezelfde procedure herhalen, om iedere afzonderlijke zet uit te voeren. Als alternatief kunt u gewoon meermaals op  $\mathsf G$  drukken en dan de betreffende positie op het bord herstellen.

Na het ongedaan maken of herhalen van zetten kunt u het spel op ieder moment met de actuele stand op het schaakbord voortzetten. Voer iedere zet zoals gebruikelijk uit, of druk op het menu-commando " $ZET$ ", zodat de computer als volgende speelt; u speelt dan verder met de kleur van de tegenpartij.

#### 3.6 Uitslag van het spel

De computer geeft het einde van het spel aan met drie signaaltonen, en de uitslag verschijnt op het display:

- Mat: Schaakmat
- Pat: Pat
- Remise3x: Remise in verband met een drievoudige herhaling van de stand
- Remise50: 50-zetten regel
	- Remise: Er is onvoldoende materiaal beschikbaar (geen van de spelers kan schaakmat bereiken) Te lang: Het spel kan niet meer worden voortgezet omdat de maximale speelduur werd overschreden (maximum: 256 zetten per speler).

Als de computer zijn positie voor hopeloos heeft bereikt, kan hij aanbieden dat hij de partij opgeeft. In het onderstaande voorbeeld gelooft hij, dat hij het nadeel heeft, dat overeenkomt met -5,73 pionnen:

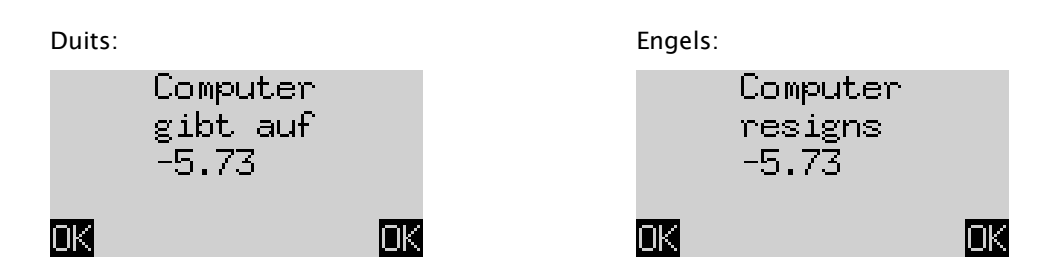

Of als de computer denkt dat de positie er waarschijnlijk uitziet als remise, dan ziet u het volgende:

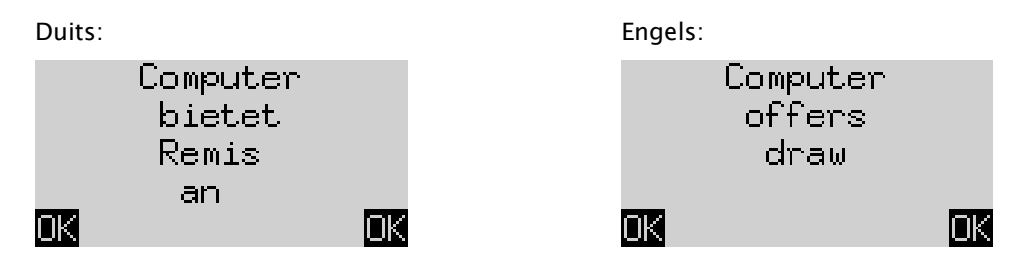

In beide gevallen kunt u door het gebruik van de GROENE of de RODE toets aangeven dat u het actuele spel wilt voorzetten of op NIEUW drukken om een nieuw spel te starten.

#### 3.7 Het spel opslaan

Het werkgeheugen van de computer heeft 9 geheugenplaatsen waarin spellen kunnen worden opgeslagen. Een opgeslagen spel kan later weer worden geladen, zodat u verder kunt spelen of de zetten met  $\mathsf{Q}$  na kunt spelen.

Om deze functie te gebruiken, kiest u in het King Element-menu de optie "Spel opslaan" of in het ChessGenius-menu de optie "OPSL.". Het scherm geeft dan bijvoorbeeld het volgende aan:

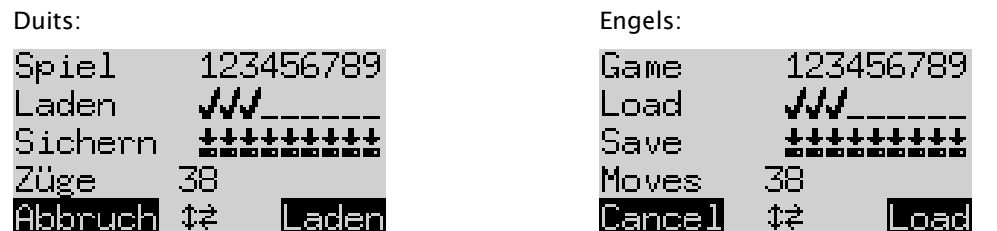

De knipperende cursor ( $\Box$ ) kan met de richtingstoetsen ( $\Leftrightarrow$  $\Uparrow \downarrow$ ) naar rechts/links en van de ene regel naar de andere worden bewogen.

In het bovenstaande voorbeeld zijn de geheugenplaatsen 1 - 3 bezet, terwijl die van 4 - 9 vrij zijn. De partij op de geheugenplaats met nummer 1 is 38 zetten lang.

Zo slaat u het actuele spel op: Beweeg de cursor naar de regel "Opslaan", en zet hem op die plaats waarop het spel moet worden opgeslagen, en druk dan op een GROENE toets. Daardoor wordt (indien het eerder al was bezet) het spel gewist, dat eerder op deze geheugenplaats werd opgeslagen.

Zo wist u een geheugenplaats die al bezet is: Sla op deze geheugenplaats gewoon de basisopstelling op, wanneer er nog geen zetten zijn gedaan.

Zo laadt u een spel: Beweeg de cursor naar de regel "Laden", manoeuvreer hem dan naar de gewenste geheugenplaats en druk op de GROENE toets.

Om zonder geheugen of zonder laden terug te keren naar het menu, drukt u op de RODE toets.

Opmerking: Beide schaakprogramma's delen het partijgeheugen. U kunt bijv. partijen die u met The King gespeeld en opgeslagen heeft, met de ChessGenius engine laden en omgekeerd.

### 4 Afvalverwerking

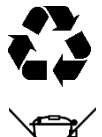

Deponeer het verpakkingsmateriaal milieuvriendelijk in daarvoor bestemde afvalbakken

Overeenkomstig de EG-richtlijn 2012/19/EU moet het apparaat aan het einde van zijn levensduur volgens voorschrift worden ingeleverd bij een inzamelstation voor elektronisch afval. Daar worden de in het apparaat aanwezige materialen beschikbaar gesteld voor hergebruik, waardoor de belasting voor het milieu vermindert. Neem voor meer informatie eventueel contact op met uw plaatselijke inzamelingsbedrijf of de gemeentelijke inzameling.

### 5 Garantie, service en contact met de fabrikant

Voor Duitsland, Oostenrijk en Zwitserland:

Neem a.u.b. contact op met ons serviceteam in Duitsland, per telefoon +49 (0) 2773 7441 222 of per e-mail [support@millennium2000.de.](mailto:support@millennium2000.de)

Heeft u het product in een ander land dan Duitsland, Oostenrijk of Zwitserland gekocht en heeft u ondersteuning nodig, neem dan contact op met de leverancier, waar u het product heeft gekocht. Alle overige vragen of feedback kunt u per e-mail sturen naar [support@millennium2000.de.](mailto:support@millennium2000.de)

## 6 Technische specificaties

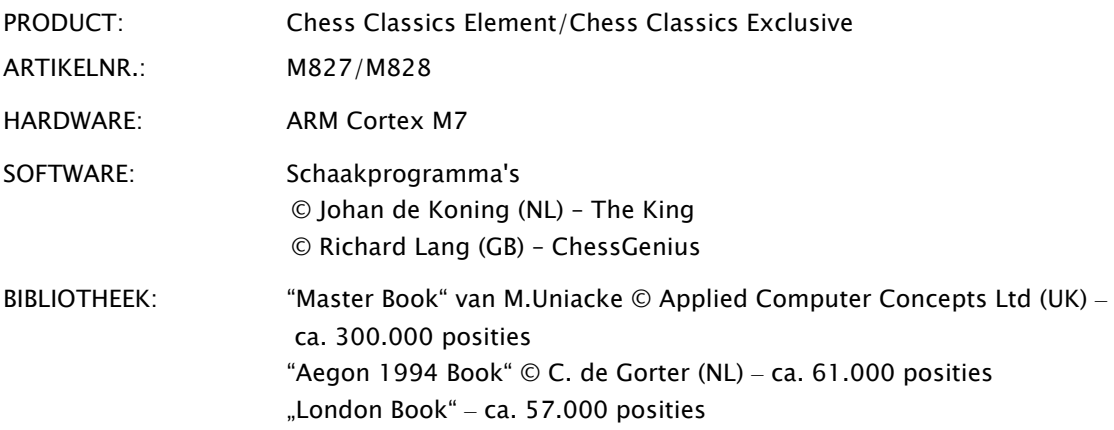

OPMERKING: Dit product is niet beschermd tegen invloeden door elektrostatische lading, sterke elektromagnetische straling of andere interferenties, omdat een storing onder deze omstandigheden niet kritiek is.

Wijzigingen van de specificaties, in het bijzonder in verband met verdere technische ontwikkelingen, evenals vergissingen zijn uitdrukkelijk voorbehouden.

Deze gebruiksaanwijzing werd uiterst zorgvuldig samengesteld en op juistheid van de inhoud gecontroleerd. Indien deze niet aan de verwachtingen voldoet of fouten worden geconstateerd, is dat geen reden tot reclamaties met betrekking tot het apparaat. Het vermenigvuldigen van deze gebruiksaanwijzing, ook als uittreksel, is zonder voorafgaande schriftelijke toestemming absoluut verboden.

Productontwikkeling en import door

MILLENNIUM 2000 GmbH Heisenbergbogen 1 85609 Aschheim, Duitsland www.computerchess.com

Copyright © 2021, MILLENNIUM 2000 GmbH, Aschheim, Duitsland

## 7 Overige informatie

Uitgebreide gebruiksaanwijzingen over het gebruik van nieuwe engines vindt u op onze website in het download-gedeelte:

Voor de ChessGenius engine:<https://computerchess.com/downloads/#M820>

Voor de The King engine,<https://computerchess.com/downloads/#M823>

Opmerking bij het King programma: U vindt hier 2 handleidingen, één voor het Comfort-menu en één voor het Expert-menu.

In de Comfort-modus werkt The King met maximale gebruiksvriendelijkheid en biedt bijv. verschillende speelniveaus aan die zich automatisch aan uw speelsterkte aanpassen, evenals een eenvoudig te bedienen, gereduceerd menusysteem.

In de Expert-modus heeft u toegang tot alle functies en de volledige speelsterkte van het King programma en kunt zelfs de parameters van de engine aanpassen. Het menusysteem in de Expert-modus is vergelijkbaar met de ChessGenius engine.